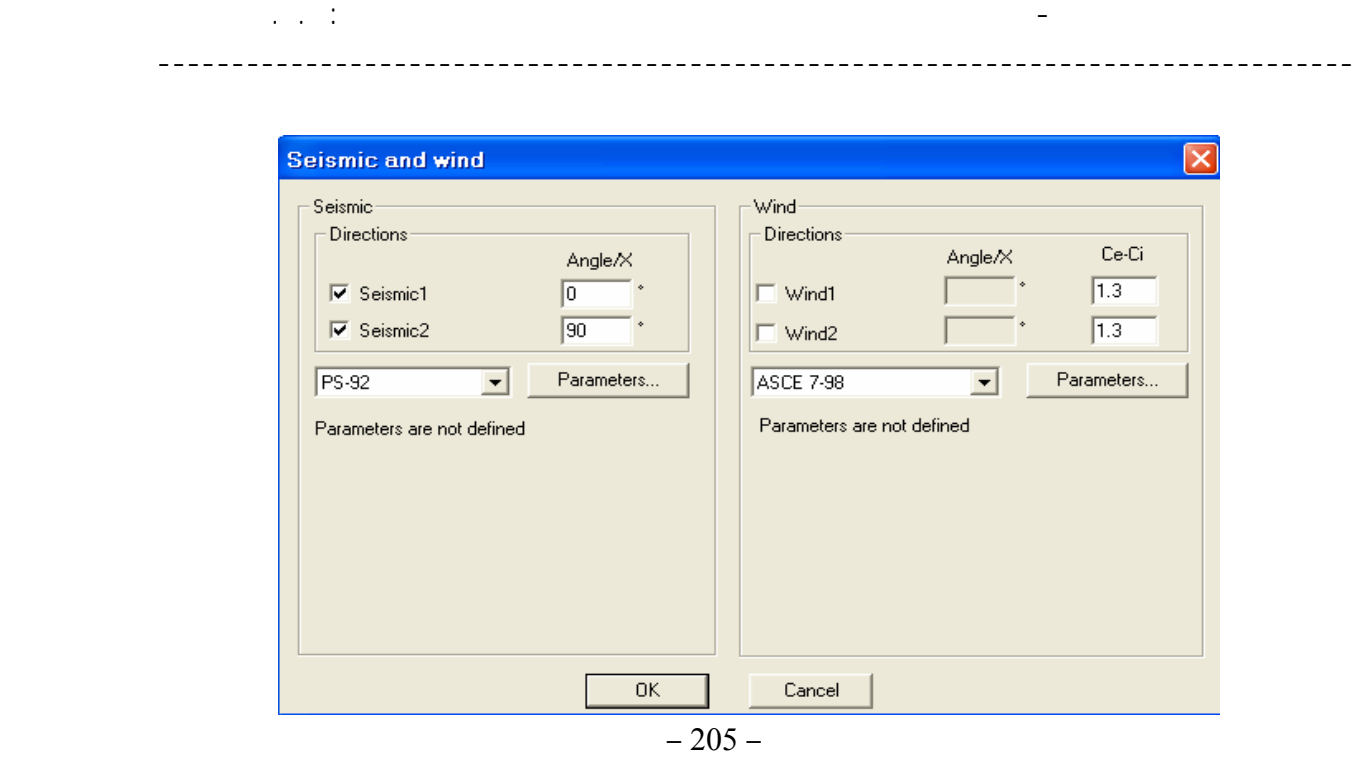

سنقوم بتعريض المنشأة إلى قوة زلزالية في الإتجاهيين المتعامديين و ويتم الإعتماد هنا على احد الكودات المرفقة بالبرنامج ، سنختار هنا الكود العظمي حد 59-FS وندخل عن طريق الأمر المعطيات الزلزالية الخاصة بالكود المختار والخاصة بالمنطقة الزلزالية ونوع التربة وشكل المبنى ومعاملات القوى ، ولمثالنا تم إختيار المواصفات التالية :

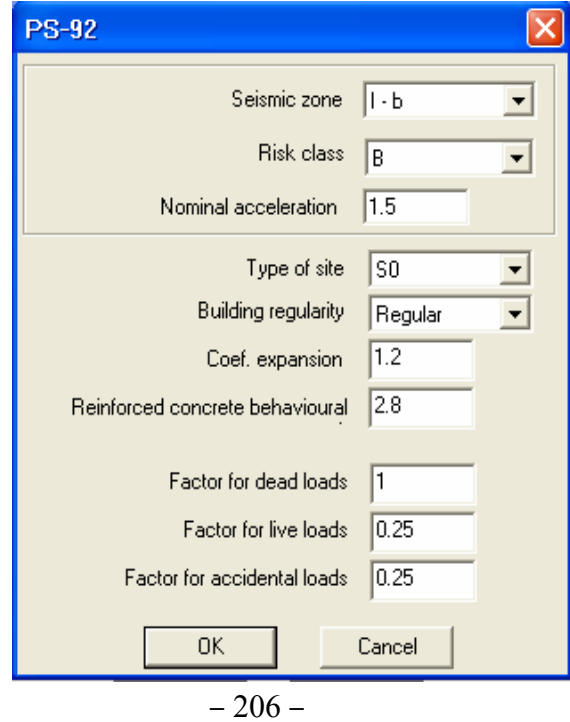

بعد إدخالنا للمعطيات السابقة وبالضغط على الأمر ستظهر هذه المعطيات ضمن القائمة <mark>Seismic and wind</mark><br>كما هي مبينة في الشكل التالي :